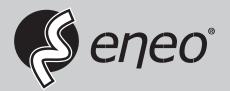

# **User Manual**

LED Monitor, 4K UHD, 60fps, HDMI, DVI, SDI, VGA, Audio

VM-4KxxM

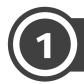

#### **SAFETY INSTRUCTION**

\* Follow this safety instruction to use the monitor properly and prevent the damage.

\* This safety instruction has "Warning" & "Caution" as below

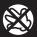

Warning - If the user does not follow this instruction,

it may cause the serious damage to the user.

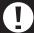

Caution - If the user does not follow this instruction, it may cause the slight

damage to the user or cause some damages to the monitor.

#### 1.1 WARNING

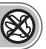

Never remove the back cover and touch the inside of the monitor. If you need a service, please contact the service center.

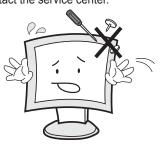

Keep away the monitor from the direct sunlight and a heating appliance.

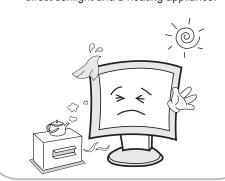

Never put objects of any kind into this product as they may result in a risk of fire or electric shock.

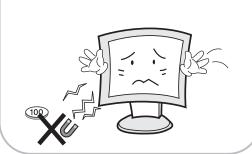

Connect the power cord to the wall outlet tightly. If the power cord or plug are defective and the wall outlet is not tight, please do not use them.

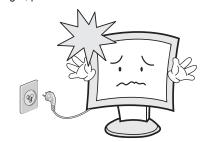

Do not install this monitor on the outside and near water. It may cause damage to the product, electric shock and fire.

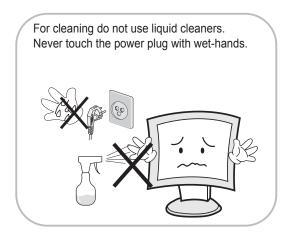

When lightning and thundering, unplug the monitor from the wall outlet and never touch it.

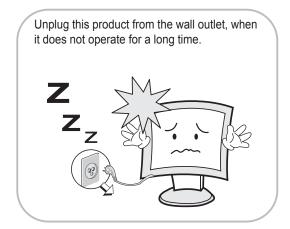

When smoking and noising from the monitor, unplug the product from the wall outlet and contact a service center.

#### **WARNING:** How to fix

- Do not open this product as it contains high voltage inside.
- It may create an electric shock.
- If the user disassembles and remove the back cover, it does not make sure to make up for the damage and do a service and exchange the monitor.

#### 1.2 CAUTION

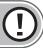

Install this monitor some distance from the wall and do not install unless proper ventilation is provided.

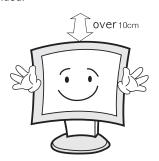

Place this product on a stable place. If not, it may fall, causing serious damages to the monitor and people.

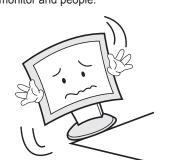

The openings must not be blocked by curtain, rug or other similar surface.

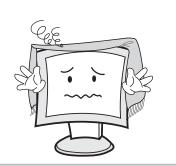

When carrying this monitor, be careful not to damage the panel and drop it. It may cause some trouble.

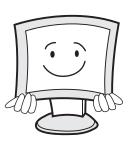

Before carrying the monitor, turn it off and unplug the signal cables and the power cord from the wall outlet.

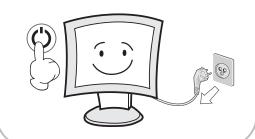

Take the power plug out from the wall outlet.

Do not pull the cable. It may snap the innerwires and cause overheating and fire.

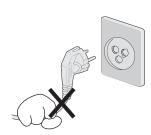

Install this monitor about 50cm far from the eyes and an angle of 0~15 degrees below eyes. Too close installation may cause having weak sight.

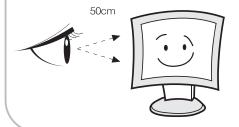

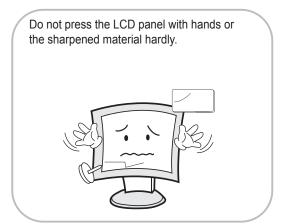

For cleaning, unplug the monitor from the wall outlet. Do not use the liquid cloth. Use the soft cloth.

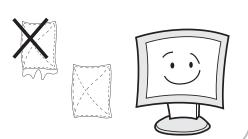

Do not use the chemical liquid for cleaning. It may cause fading and breakage.

#### Instructions for Disposal of Electrical and Electronic Equipment in Private Households

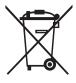

Disposal of used Electrical and Electronic Equipment (Applicable in the European Union and other European countries with garbage separate disposal and collection methods)

This symbol on the product, or in the related documents in the package, indicates that this product shall not be treated as normal household waste. Instead, it should be taken to a proper applicable collection point or depot for the recycling of electrical and electronic equipment.

By ensuring this product is disposed of correctly, you will help prevent possible negative consequences for the environment and human health, which could otherwise be caused by inappropriate waste handling of this product. The recycling of materials will help to conserve natural resources.

For more detailed information about recycling of this product, please contact your local city authority, your household waste disposal service or the place where you purchased the product.

#### FCC RF INTERFERENCE STATEMENT

#### **NOTE**

This equipment has been tested and found to comply with the limits for a Class A digital device, pursuant to Part 15 of the FCC Rules. These limits are designed to provide reasonable protection against harmful interference in a residential installation. This equipment generates, uses and can radiate radio frequency energy and, if not installed and used in accordance with the instructions, may cause harmful interference to radio communications. However, there is no guarantee that interference will not occur in a particular installation. If this equipment does cause harmful interference to radio or television reception which can be determined by turning the equipment off and on, the user is encouraged to try to correct the interference by one or more of the following measures.

- Reorient or relocate the receiving antenna.
- Increase the separation between the equipment and receiver.
- Connect the equipment into an outlet on a circuit different from that to which the receiver is connected.
- Consult the dealer or an experienced radio, TV technician for help.
- Only shielded interface cable should be used.

Finally, any changes or modifications to the equipment by the user not expressly approved by the grantee or manufacturer could void the users authority to operate such equipment.

#### DOC COMPLIANCE NOTICE

This digital apparatus does not exceed the Class A limits for radio noise emissions from digital apparatus set out in the radio interference regulation of Canadian Department of communications.

# TABLE OF CONTENTS

| 2. TA | ABLE OF CONTENTS                           |  |
|-------|--------------------------------------------|--|
| 3. IN | STALLATION —                               |  |
|       | UNPACKING                                  |  |
|       | PART LIST                                  |  |
|       | MAIN BUTTON & CONNECTION REMOTE CONTROLLER |  |
| 3.4   | REMOTE CONTROLLER                          |  |
| 4. O  | SD MENU SETTING ——————                     |  |
| 4.1   | INPUTS                                     |  |
| 4.2   | SCREEN                                     |  |
| 4.3   | FORMAT                                     |  |
|       | COLOR                                      |  |
| 4.5   | QUALITY                                    |  |
| _     | ANALOG                                     |  |
|       | AUDIO                                      |  |
|       | DUAL-WINDOW                                |  |
| 4.9   | SYSTEM                                     |  |
| 5. SF | PECIFICATION —                             |  |

# 3 INSTALLATION

#### 3.1 UNPACKING

Remove the package cover and place the product on a flat and secure surface or in the installation location. This equipment should be unpacked and handled with care. If an item appears to have been damaged in shipment, notify the shipper immediately. Check whether all the following device and accessories are included with the main system. If any items are missing, notify your Sales or Customer Service Representative.

#### 3.2 PART LIST

#### **STANDARD PARTS**

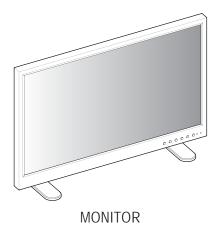

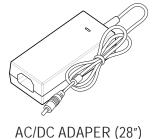

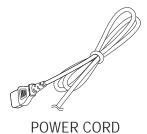

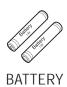

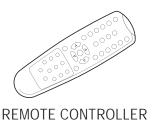

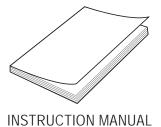

#### 3.3 MAIN BUTTON & CONNECTION

#### **FRONT VIEW**

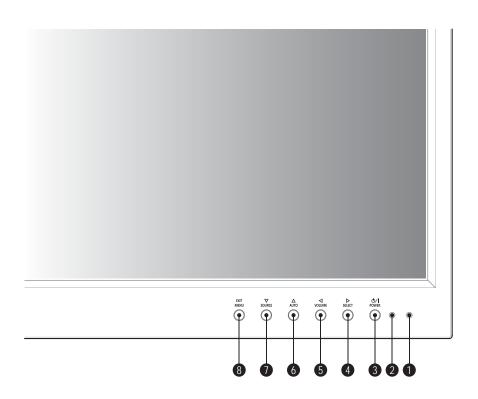

- 1 IR RECEIVER Aim the remote control towards this spot
- 2 POWER LED Power indicator light
- SELECT Move right / Adjust volume / Select item
- **5 ⋖ VOLUME** *Move left / Adjust volume*
- 6 △ AUTO Move up / Auto adjustment of VGA source
- **7** SOURCE Move down / Select input source
- 8 EXIT, MENU Activate or exit of OSD menu

#### **BOTTOM VIEW (28")**

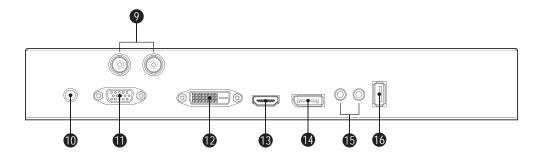

- 9 SDI IN/OUT SDI signal input / loop output
- **10** DC 12V IN DC 12V input (AC/DC ADAPTER)
- 11 VGA IN VGA (PC RGB) signal input
- 12 DVI IN DVI signal input
- 13 HDMI IN HDMI signal input
- 14 DP IN DP signal input
- **15** AUDIO IN/OUT Stereo audio signal input / output
- 16 UPDATE Software upgrade

#### **BOTTOM VIEW (40"/55")**

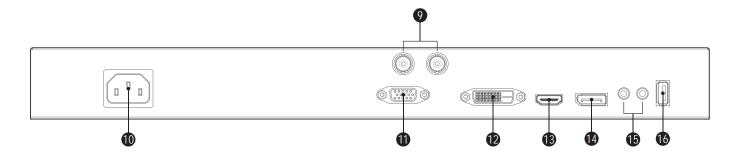

- 9 SDI IN/OUT SDI signal input / loop output
- **10** AC POWER IN AC 100~240V input
- 11 VGA IN VGA (PC RGB) signal input
- 12 DVI IN DVI signal input
- 13 HDMI IN HDMI signal input
- 14 DP IN DP signal input
- 15 AUDIO IN/OUT Stereo audio signal input / output
- 16 UPDATE Software upgrade

#### 3.4 REMOTE CONTROLLER

\* Grey buttons are not used on these monitors

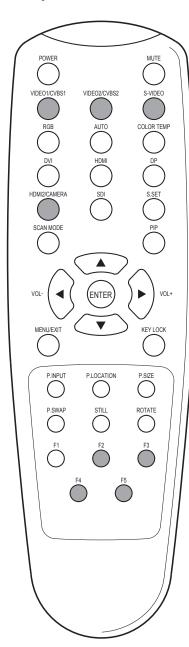

POWER Power on or off

MUTE Turn on or off the speaker

VIDEO 1 Not functional

S-VIDEO Not functional

**DVI** Select DVI signal

DP Select DP signal

SDI Select SDI signal

VIDEO 2 Not functional

**RGB** Select VGA signal

HDMI Select HDMI signal

**HDMI 2** Not functional

AUTO Auto adjustment of VGA source

SCAN MODE Select scan mode of screen

MENU/EXIT Activate or exit of OSD menu

S.SET Select between Main/PIP audio

VOL-/VOL+ Adjust volume

KEYLOCK Lock or release the OSD control

COLOR TEMP Select color temperature of screen

PIP Activate PIP mode

P.INPUT Select an input source for PIP

P.SIZE Select a screen size for PIP

STILL Freeze the current screen

P.LOCATION Select a location for PIP

P.SWAP Swap between Main / Sub screen

ROTATE Pivot rotate of screen (CCW)

F1 Toggle "Super Clear" directly

F3 Not functional

F5 Not functional

F2 Not functional

F4 Not functional

**Super Clear** This function is effective for the moving image. (only UHD resolution)

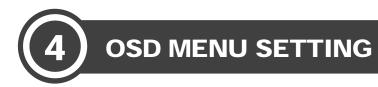

Before setting the functions, please make sure the device is connected correctly.

#### 4.1 INPUTS

| <b>∠ </b> (UHD                      |             | Version : *****                     |
|-------------------------------------|-------------|-------------------------------------|
| Inputs                              | • VGA       |                                     |
| Screen                              | DisplayPort |                                     |
| Format                              | DVI-D       |                                     |
| Color                               | HDMI        |                                     |
| Quality                             | SDI         |                                     |
| Analog                              |             |                                     |
| Audio                               |             |                                     |
| Dual-Window                         |             |                                     |
| System                              |             |                                     |
| Main Win.: *****<br>Sub Win.: ***** |             | Resolution: ***** Resolution: ***** |

Select the input source for main screen

| VGA         | Select VGA Mode  |
|-------------|------------------|
| DisplayPort | Select DP Mode   |
| DVI-D       | Select DVI Mode  |
| HDMI        | Select HDMI Mode |
| SDI         | Select SDI mode  |

### 4.2 SCREEN

| <b>∠ </b> (UHD                        |              | Version : *****                     |
|---------------------------------------|--------------|-------------------------------------|
| Inputs                                | Aspect Ratio | Full Screen                         |
| Screen                                | Rotation     | Landscape                           |
| Format                                | Brightness   | 80                                  |
| Color                                 | Contrast     | 60                                  |
| Quality                               | Backlight    | 83                                  |
| Analog                                |              |                                     |
| Audio                                 |              |                                     |
| Dual-Window                           |              |                                     |
| System                                |              |                                     |
| Main Win. : *****<br>Sub Win. : ***** |              | Resolution: ***** Resolution: ***** |

| ITEM         | FUNCTION                                                                                          | DEFAULT VALUE                 | AVAILABLE MODE |
|--------------|---------------------------------------------------------------------------------------------------|-------------------------------|----------------|
| Aspect Ratio | Setting screen aspect ratio<br>(Full / Auto / 4:3 / 5:4 / 1:1)                                    | Full Screen                   | All modes      |
| Rotation     | Setting screen direction (Landscape / Portrait)  Do not support interlace signal in portrait mode | Landscape                     |                |
| Brightness   | Adjust the Black Level of the picture (0 ~ 100)                                                   | 62                            |                |
| Contrast     | Adjust the contrast between the objects and background (0 ~ 100)                                  | 28"(60)<br>40"(65)<br>55"(60) |                |
| Back Light   | Adjust the back light of the picture (0~100)                                                      | 28"(80)<br>40"(83)<br>55"(83) |                |

# 4.3 FORMAT

| 4 (UHD                                |                    | Version : ****                      |
|---------------------------------------|--------------------|-------------------------------------|
| Inputs                                | Input Color Format | Auto                                |
| Screen                                | Color Domain       | YUV Domain                          |
| Format                                |                    |                                     |
| Color                                 |                    |                                     |
| Quality                               |                    |                                     |
| Analog                                |                    |                                     |
| Audio                                 |                    |                                     |
| Dual-Window                           |                    |                                     |
| System                                |                    |                                     |
| Main Win. : *****<br>Sub Win. : ***** |                    | Resolution: ***** Resolution: ***** |

| ITEM               | FUNCTION                                                                                                    | DEFAULT VALUE | AVAILABLE MODE |
|--------------------|----------------------------------------------------------------------------------------------------|---------------|----------------|
| Input Color Format | Select the suitable color format for input signals (RGB / YUV / Auto)                                        | Auto          | All modes      |
|                    | - In case of 'Auto', color format will be automatically set<br>- 'Auto' is not activated on VGA(PC RGB) mode |               |                |
| Color Domain       | Select the suitable color domain for input signals<br>(RGB Domain / YUV Domain)                              | YUV Domain    |                |

# 4.4 COLOR

| <b>∠ </b> (UHD                      |                   | Version : *****                     |
|-------------------------------------|-------------------|-------------------------------------|
| Inputs                              | Bypass            | Off                                 |
| Screen                              | Gamma             | Gamma 2.2                           |
| Format                              | Color Temperature | 6500                                |
| Color                               | Mono Tone         | Color                               |
| Quality                             | Gain              |                                     |
| Analog                              | Independent Color |                                     |
| Audio                               | Independent Sat.  |                                     |
| Dual-Window                         |                   |                                     |
| System                              |                   |                                     |
| Main Win.: *****<br>Sub Win.: ***** |                   | Resolution: ***** Resolution: ***** |

| ITEM                   | FUNCTION                                                                                                    | DEFAULT VALUE  | AVAILABLE MODE |
|------------------------|----------------------------------------------------------------------------------------------------|----------------|----------------|
| Bypass                 | Select the application of Color process (On / Off)                                                                 | Off            | All modes      |
| Gamma                  | Adjust the gradation of luminance for more natural image (Gamma 1.8 ~ 2.6)                                         | Gamma 2.2      |                |
| Mono Tone              | According to the need, select the Monochrome image (Color / Monochrome / Blue Only)                                | Color          |                |
| Color Temperature      | Set the color temperature (5600 / 6500 / 9300 / User)                                                              | 6500           |                |
| Gain                   | Adjust the gain of Red, Green & Blue Color respectively for customized color setting (Red / Green / Blue: 0 ~ 100) | 100 / 100 /100 |                |
| Independent Color      | Adjust the hue of each color respectively (Red / Green / Blue / Cyon / Magenta / Yellow)                           | 50             |                |
| Independent Saturation | Adjust the Saturation of each color respectively (Red / Green / Blue / Cyon / Magenta / Yellow)                    | 62             |                |

# 4.5 QUALITY

| <b>∠ </b> (UHD                   |                 | Version : *****                     |
|----------------------------------|-----------------|-------------------------------------|
| Inputs                           | Bypass          | Off                                 |
| Screen                           | Sharpness       | 50                                  |
| Format                           | Noise Reduction | Off                                 |
| Color                            | Super Clear     | Low                                 |
| Quality                          |                 |                                     |
| Analog                           |                 |                                     |
| Audio                            |                 |                                     |
| Dual-Window                      |                 |                                     |
| System                           |                 |                                     |
| Main Win.: ***** Sub Win.: ***** |                 | Resolution: ***** Resolution: ***** |

| ITEM            | FUNCTION                                                                                                  | DEFAULT VALUE | AVAILABLE MODE                        |
|-----------------|----------------------------------------------------------------------------------------------------|---------------|---------------------------------------|
| Bypass          | Select the application of picture quality process (On / Off)                                              | Off           | Format > Color Domain ><br>YUV Domain |
| Sharpness       | Make the outline of objects more clear or blurry (0 ~ 100)                                                | 50            |                                       |
| Noise Reduction | Select the noise reduction for smooth picture<br>(Off / High / Middle / Low)                              | Off           |                                       |
| Super Clear     | Use this function to obtain the optimized picture quality on the moving image (Off / High / Middle / Low) | Low           |                                       |

# 4.6 ANALOG (only for VGA mode)

| <b>∠ </b> (UHD                   |                     | Version : *****                       |
|----------------------------------|---------------------|---------------------------------------|
| Inputs                           | Horizontal Position | 50                                    |
| Screen                           | Vertical Position   | 50                                    |
| Format                           | Pixel Clock         | 50                                    |
| Color                            | Phase               | 0                                     |
| Quality                          | Auto Adjust         |                                       |
| Analog                           |                     |                                       |
| Audio                            |                     |                                       |
| Dual-Window                      |                     |                                       |
| System                           |                     |                                       |
| Main Win.: ***** Sub Win.: ***** |                     | Resolution: ****** Resolution: ****** |

| ITEM                                     | FUNCTION                                        | DEFAULT VALUE | AVAILABLE MODE |
|------------------------------------------|-------------------------------------------------|---------------|----------------|
| Horizontal Position                      | Adjust horizontal position of screen (0 ~ 100)  | 50            | VGA            |
| Vertical Position                        | Adjust vertical position of screen (0 ~ 100)    | 50            |                |
| Pixel Clock                              | Adjust pixel clock of screen (0 ~ 100)          | 50            |                |
| Phase Adjust phase of screen (0 ~ 100) 0 |                                                 |               |                |
| Auto Adjust                              | Adjust above parameters of screen automatically |               |                |

### **4.7 AUDIO**

| <b>∠ </b> (UHD                   |        | Version : *****                       |
|----------------------------------|--------|---------------------------------------|
| Inputs                           | Mute   | Off                                   |
| Screen                           | Volume | 30                                    |
| Format                           |        |                                       |
| Color                            |        |                                       |
| Quality                          |        |                                       |
| Analog                           |        |                                       |
| Audio                            |        |                                       |
| Dual-Window                      |        |                                       |
| System                           |        |                                       |
| Main Win.: ***** Sub Win.: ***** |        | Resolution : ***** Resolution : ***** |

| ITEM   | FUNCTION                      | DEFAULT VALUE | AVAILABLE MODE |
|--------|-------------------------------|---------------|----------------|
| Mute   | Set the sound mute (On / Off) | Off           | All modes      |
| Volume | Adjust volume level (0 ~ 100) | 30            |                |

#### 4.8 DUAL-WINDOW

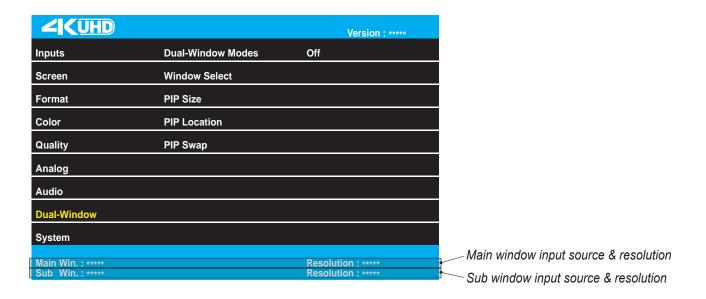

| ITEM              | FUNCTION                                                                                                    | DEFAULT VALUE | AVAILABLE MODE                      |
|-------------------|----------------------------------------------------------------------------------------------------|---------------|-------------------------------------|
| Dual-Window Modes | Modes Enable or disable the PIP/PBP function Off A (Off / PIP Mode / PBP Mode)                                            |               | All modes                           |
| Window Select     | Select the window when Dual-Window mode for some controls (Main Window / Sub Window)                                      | Main Window   | Dual-Window modes > PIP or PBP mode |
| PIP Size          | Select the size of the sub-screen<br>(Small / Medium / Large / Huge)                                                      | Medium        | Dual-Window modes > PIP mode        |
| PIP Location      | Select the position of the sub-screen from the available options (LeftTop / RightTop / LeftBottom / RightBottom / Center) | RightTop      |                                     |
| PIP Swap          | Swap the input source between Main window and Sub window                                                                  |               | Dual-Window modes > PIP or PBP mode |

### 4.9 SYSTEM

| <b>∠ </b> (UHD                   |                   | Version : ****                      |
|----------------------------------|-------------------|-------------------------------------|
| Inputs                           | Language          | English                             |
| Screen                           | Menu Transparency | 20                                  |
| Format                           | Menu Rotation     | Landscape                           |
| Color                            | Download          | ISP                                 |
| Quality                          | Power Save Mode   | Off                                 |
| Analog                           | Key Lock          |                                     |
| Audio                            | System Default    |                                     |
| Dual-Window                      |                   |                                     |
| System                           |                   |                                     |
| Main Win.: ***** Sub Win.: ***** |                   | Resolution: ***** Resolution: ***** |

| ITEM              | FUNCTION                                                                                                    | DEFAULT VALUE | AVAILABLE MODE |
|-------------------|----------------------------------------------------------------------------------------------------|---------------|----------------|
| Language          | Set the OSD language                                                                                                    | English       | All modes      |
| Menu Transparency | Set the transparency for the menu windows (0 ~ 100)                                                                                                    | 20            |                |
| Menu Rotation     | Select the direction for the menu windows (Landscape / Portrait)                                                                                                    | Landscape     |                |
| Download          | Select the method of firmware upgrade, and execute the firmware upgrade (USB/ISP)                                                                                           | ISP           |                |
| Power Save Mode   | Select the activation of Power save mode (On / Off)                                                                                                    | Off           |                |
| Key Lock          | Lock the key action - Prevent operation (On / Off)  * Release the lock - Press KEY LOCK button on the remote control - Press ▲ and ◀ button for 5 seconds on the key button |               |                |
| System Default    | Return all the settings for the product to the default factory settings                                                                                                    |               |                |

|                  |                         | 28"                                   | 40"                                      | 55"                                       |
|------------------|-------------------------|---------------------------------------|------------------------------------------|-------------------------------------------|
| Display          | Screen Size             | 28 inch                               | 40 inch                                  | 55 inch                                   |
|                  | Resolution              | 3840x2160 pixels                      | 3840x2160 pixels                         | 3840x2160 pixels                          |
|                  | Pixel Pitch             | 0.160x0.160 mm                        | 0.225x0.225 mm                           | 0.315x0.315 mm                            |
|                  | Brightness              | 300 cd/m <sup>2</sup>                 | 350 cd/m <sup>2</sup>                    | 450 cd/m <sup>2</sup>                     |
|                  | Contrast Ratio          | 1000:1                                | 5000:1                                   | 4000:1                                    |
|                  | Aspect Ratio            | 16:9                                  | 16:9                                     | 16:9                                      |
|                  | Viewing Angle (H/V)     | 170/160 degrees                       | 176/176 degrees                          | 178/178 degrees                           |
|                  | Display Color           | 1.07 billion                          | 1.07 billion                             | 1.07 billion                              |
|                  | Response Time           | 5 ms                                  | 8.5 ms                                   | 6.5 ms                                    |
|                  | Panel Life Time (hours) | 30,000 hours                          | 30,000 hours                             | 35,000 hours                              |
| Interface        | DP In                   | 1                                     | 1                                        | 1                                         |
|                  | HDMI In                 | 1                                     | 1                                        | 1                                         |
|                  | DVI In                  | 1                                     | 1                                        | 1                                         |
|                  | VGA In                  | 1                                     | 1                                        | 1                                         |
|                  | SDI In/Out              | 1/1                                   | 1/1                                      | 1/1                                       |
|                  | Audio In/Out            | 1/1                                   | 1/1                                      | 1/1                                       |
| Special Features | Built in Speaker        | 1Wx2                                  | 10Wx2                                    | 10Wx2                                     |
|                  | VESA Mount              | 100x100 mm                            | 200x200 mm                               | 400x300 mm                                |
|                  | Power Source            | DC 12V AC/DC Adapter                  | AC 100~240V                              | AC 100~240V                               |
|                  | Outline Dimension       | 658x439x160 mm / 25.91x17.28x6.3 inch | 900x568.5x240 mm / 35.43x22.38x9.45 inch | 1248.5x772x240 mm / 49.15x30.39x9.45 inch |
| Circumstance     | Operating Temperature   | 0~40 °C                               | 0~40 °C                                  | 0~40 °C                                   |
|                  | Storage Temperature     | -20~60 °C                             | -20~60 °C                                | -20~60 °C                                 |

 $<sup>\</sup>ensuremath{^{\star}}\xspace \text{Design}$  and specifications are subject to change without notice

# 6 TROUBLESHOOTING

When the following troubles are occurred, follow the trouble shooting before contacting a service center.

| Trouble                            | Tip                                                                                                    |
|------------------------------------|----------------------------------------------------------------------------------------------------|
| The screen doesn't show up         | - Make sure if the power supply is connected property Turn on the power Select the input signal right for the connected port. |
| The screen is too light or to dark | Control the Brightness or Contrast value.                                                                                     |
| The screen size is not fit         | Control the Aspect Ratio value.                                                                                               |
| The screen color shows strange     | Control the Color Temperatre value.                                                                                           |
| Volume can not be adjusted         | Control the Audio Volume value or Check a Mute Function.                                                                      |
| The front button does not work     | Press ▲ and ◀ button for 5 seconds.                                                                                           |

# 7 LIMITED WARRANTY

All products carry a limited warranty from ship date against defects in materials and workmanship. We are not liable for improper installation that results in damage to mounts, adapters, display equipment or personal injury.

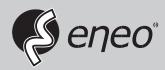

eneo® is a registered trademark of Videor E. Hartig GmbH Exclusive distribution through specialised trade channels only.

Videor E. Hartig GmbH Carl-Zeiss-Straße 8 63322 Rödermark/Germany Tel. +49 (0) 6074 / 888-0 Fax +49 (0) 6074 / 888-100 www.videor.com www.eneo-security.com

Technical changes reserved

© Copyright by Videor E. Hartig GmbH Version 08/2016